## **Student Profiles**

Click **Advising** from either your MyKU homepage or dashboard. Search for your advisee or click **View My Advisee Listing** to pick from a list.

You will be taken to the advisee's **Student Profile.** 

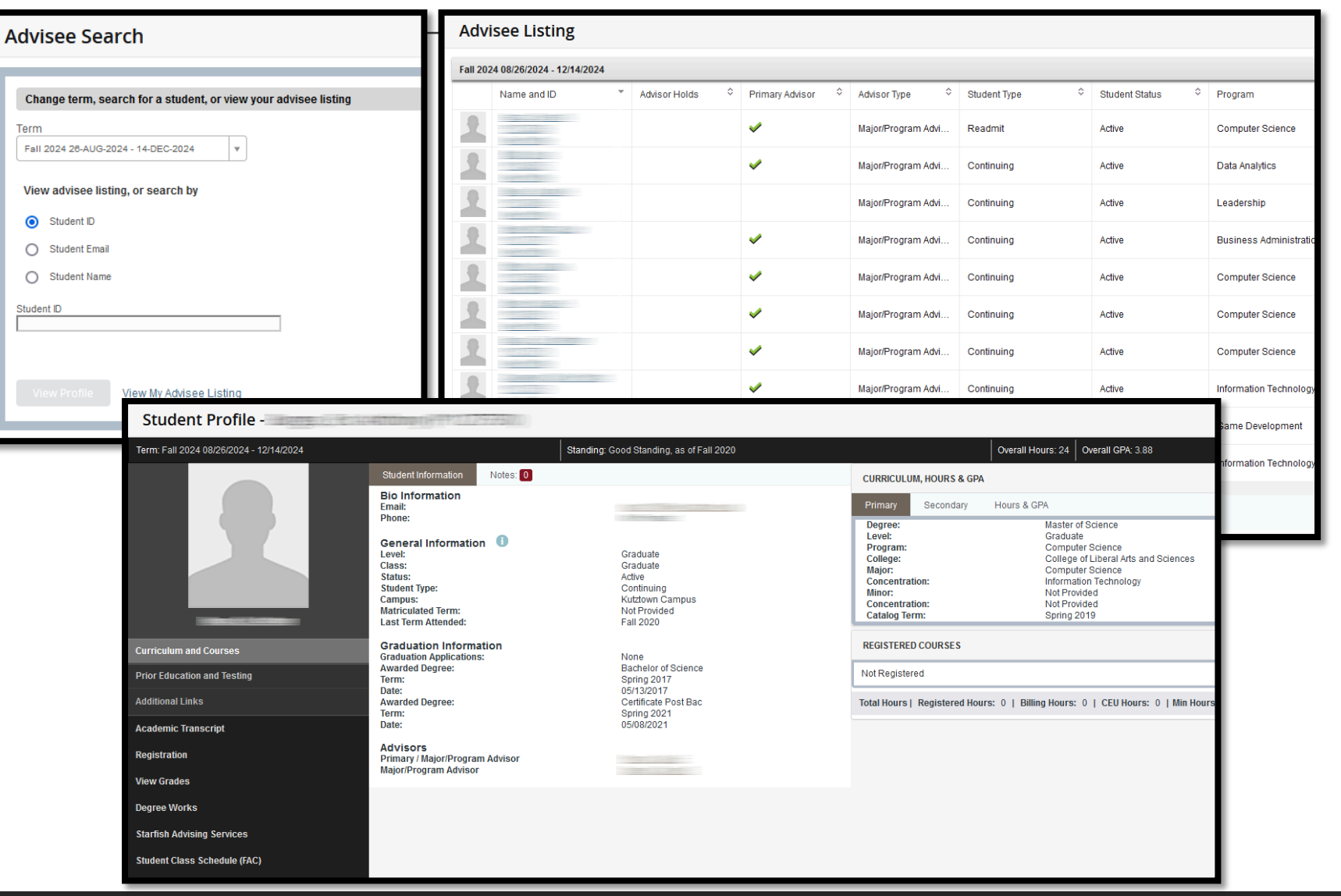